## Semester Quick Start Guide – September 2021

These instructions are not exhaustive. They cover the basics of teaching a course using Brightspace. The linked resources come from our Brightspace For Teachers course.

clicking.

- 1. Have I found my course in Brightspace?
  - My Courses Widget
- 2. Have I made my course active?
  - Making Your Course Active
- 3. Have I added other staff into my course?
  - Adding Staff to Your Course
- 4. Have I posted a welcome announcement?
  - Posting an Announcement
  - Edit Announcements
  - Deleting Announcements
- 5. Have I created my first lesson in the Content section?
  - Creating a Unit
  - Creating a Lesson Folder
  - Uploading Files into the Lesson
  - Create and Edit a File in the Lesson
- 6. Can I create and launch a meeting in Virtual Classroom?
  - Scheduling a Meeting
  - Launching a Meeting
- 7. Have I learned how to launch Teams from within Brightspace? (recommended if not using Virtual Classroom)
  - Scheduling and Launching a MS Teams Meeting
- 8. Have I created an assignment?
  - Create an Assignment
- 9. Have I printed off a class grid for recording marks and attendance?
  - Print Class Grid
- 10. Have I created a discussion?
  - Creating a Discussion Forum and Topic
- 11. Do I need to import/copy components from another course?
  - Copying Course Components into Another Course
- 12. Do I need to organize my class into groups/cohorts?
  - Creating Groups
- 13. Am I teaching two sections of the same course?
  - Teaching Multiple Sections through Release Conditions
- 14. Do I want to change or personalize the look of my course?
  - Changing the Name of Your Course
  - Personalize Your Homepage Banner
  - Familiarize Yourself with the default Nav Bar
  - Customize your Nav Bar
  - Load in Newly Designed Nav Bar (optional)
  - Making a Copy of Your Homepage
- 15. Have I set up my Supply Folder within my course content?
  - Create Your Folder
  - Sample OT Instruction Form
- 16. Do I need ideas for community building activities?
  - Onboarding Activities

To open these links in a new tab hold

"Ctrl" when

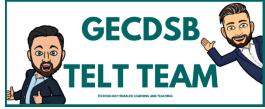

Monday (10:30-12)

Join Here

Wednesday (12-1:30)

Join Here

Friday (11:00-12:30)

Join Here

Click the links above to join during the allocated times and a TELT Teacher will be there to support you.

## Do you need courses merged?

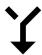

Fill out the Course Merge Request Form

## Contact a TELT

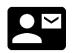

**Email** 

<u>David.Gomes@publicboard.ca</u> Peter.Phinney@publicboard.ca

YouTube

**TELT Help GECDSB** 

**Twitter** 

@TELTHelpGEC

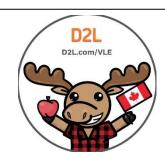

**D2L** Brightspace